#### **Remote Sensing Laboratory Lab Assignment #9 DEM APPLICAITON**

@@@@@@@@@@@@@@@@@@@@@@@@@@@@@@@@@ **Instructors** Assist.Prof.Dr.Weerakaset Suanpga

#### **Data**

**b3b4all.ers: Landsat Channel1: 1979 MSS B5 Channel2: 1979 MSS B7**   *Channel3: 1987 TM B3*  **Channel4: 1987 TM B4 Channel5: 1992 TM B3 Channel6: 1992 TM B4 25m gird spacing msk2vc2 cloud and shadow mask rivbed riverbed workyear workyear ( construction year ) wsm25 watershed area mask**

## **1. Calculation of NDVI NDVI = ( NIR' – R')/(NIR' + R') \*100 + 100**  $NIR' = NIR - Offset NIR$  $R' = R -$ Offset  $R$ **recommended Offset**  Year Offset\_NIR **Offset\_r 1979 0 4 1987 3 11 1992 8 14 Save as dataset**

Example: Calculating vegetation index of 1979 LANDSAT MSS data using BANDMATH

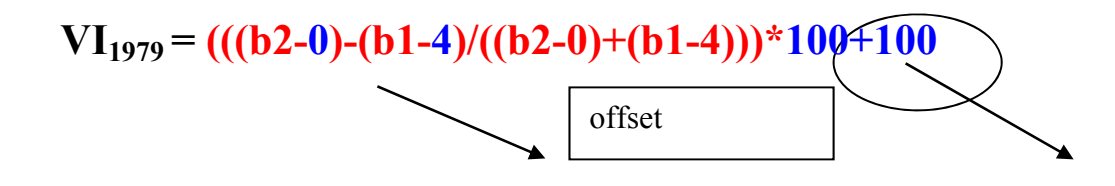

Scaling

# **2. Correction of NDVI**

Select a **set of ROIs** representing bare land and undisturbed forest, which give the lowest NDVI and the highest NDVI, respectively.

Example:

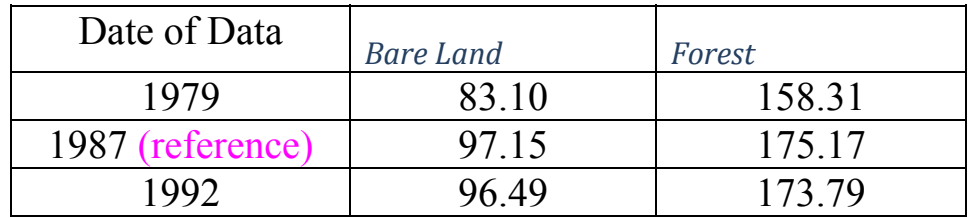

## **CorrectedVI = (VIref\_max–VIref\_min)/(VItarget\_max– VItarget\_min) \* (VItarget– VItarget\_min)+VIref\_min**

Sample BANDMATH:

# VI<sub>79cor</sub>=((175.17-97.15)/(158.31-83.10)\*(VI<sub>1979</sub>-83.10)+97.15

After the correction, average of the ROI of target images should be the same with reference image.

Example:

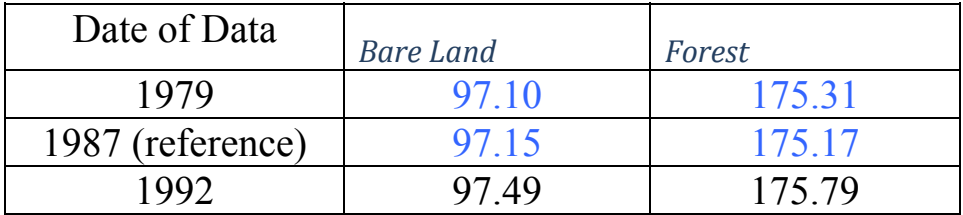

## **3. Extraction of average of VI for each work year and each elapsed time**

- Step 1: Mask out cloud and shadow, and riverbed from the corrected NDVI.
	- build mask from "**msk2vc2**" and apply mask to corrected VIs.
	- build mask from "**rivbed**" and apply mask from above.

Step 2: Calculate the average of NDVI for each year, using the image file **"workyear".**

- open/display corrected and masked NDVI
- open tools
	- define ROI
		- click options

select Band Threshold to ROI

select "workyear" for input file

enter min and max threshold

- from ROI tool, click options, select Stats for all region

Step 3: Show the result as a table: Workyear v.s. NDVI at each year Example:

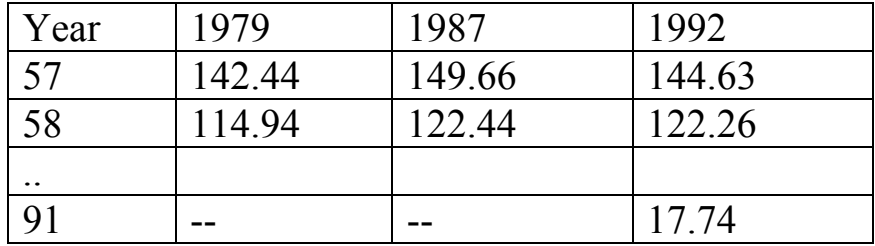

Step 4: Convert the table into elapsed time v.s. NDVI

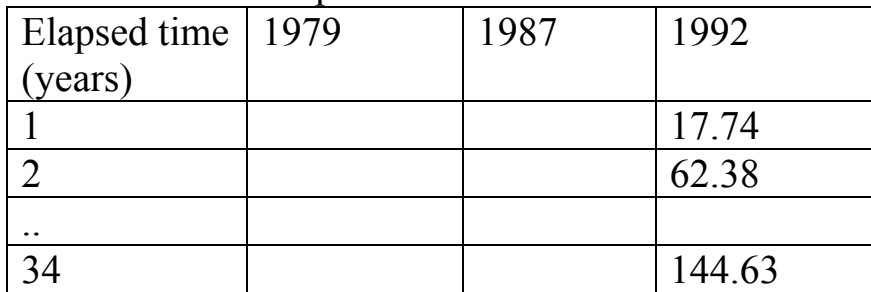

**4. Determination of parameters of the restoration model** 

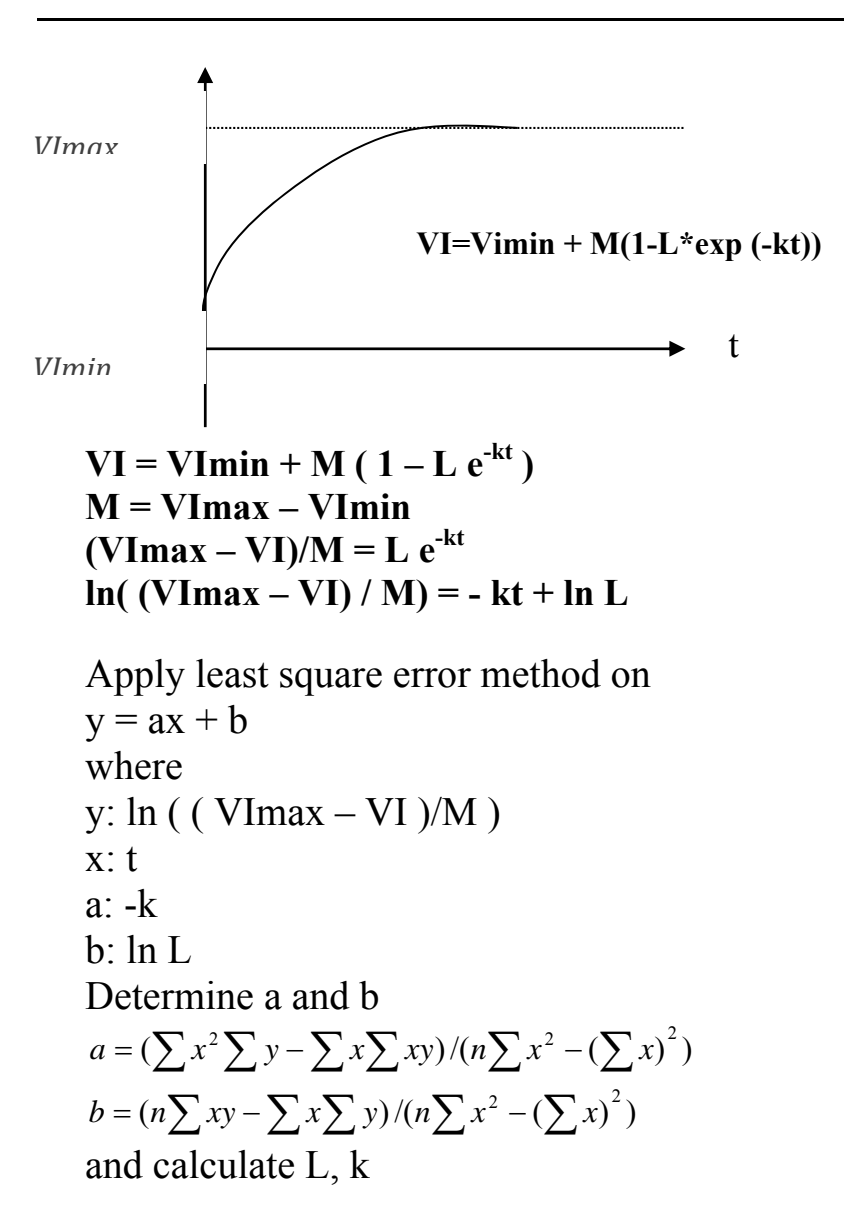

Calculate regression on each year and averaged NDVI.

Determined equations and parameters to be shown as equations and graphs

#### **4. RESULT**

## **5. DISCUSSION AND CONCLUSION:**